iOS: Evil Hangman **[Walkthrough](#page-32-0)** 

**MacWilliam** 

<span id="page-0-0"></span>

## iOS: Evil Hangman Walkthrough

### Tommy MacWilliam

Harvard University

April 7, 2011

K ロ ▶ K @ ▶ K 할 ▶ K 할 ▶ ... 할 → 9 Q @

### **Announcements**

- iOS: Evil **Hangman [Walkthrough](#page-0-0)**
- **Tommy** MacWilliam
- 
- 
- 
- [Tips and](#page-24-0)
- ▶ Lecture videos: https://www.cs76.net/Lectures
- ▶ Section videos: https://www.cs76.net/Sections
- ▶ Walkthrough videos: https://www.cs76.net/Projects

# **Today**

iOS: Evil Hangman **[Walkthrough](#page-0-0)** 

**MacWilliam** 

- $\blacktriangleright$  Evil Hangman
- $\blacktriangleright$  Setup
- $\blacktriangleright$  Equivalence classes

K ロ ▶ K @ ▶ K 할 ▶ K 할 ▶ ... 할 → 9 Q @

 $\blacktriangleright$  Tips and Tricks

 $\blacktriangleright$  it's evil.

K ロ ▶ K @ ▶ K 할 ▶ K 할 ▶ ... 할 → 9 Q @

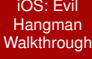

**MacWilliam** 

#### [Evil Hangman](#page-3-0)

Classes

<span id="page-3-0"></span>

#### iOS: Evil **Hangman [Walkthrough](#page-0-0)**

**Tommy** MacWilliam

#### [Evil Hangman](#page-3-0)

- $\rightarrow$  goal: dodge user's guess as best as possible
- $\triangleright$  strategy: be able to switch among the largest number of words

- $\blacktriangleright$  maximize ability to cheat
- $\rightarrow$  optimal? eh, good enough

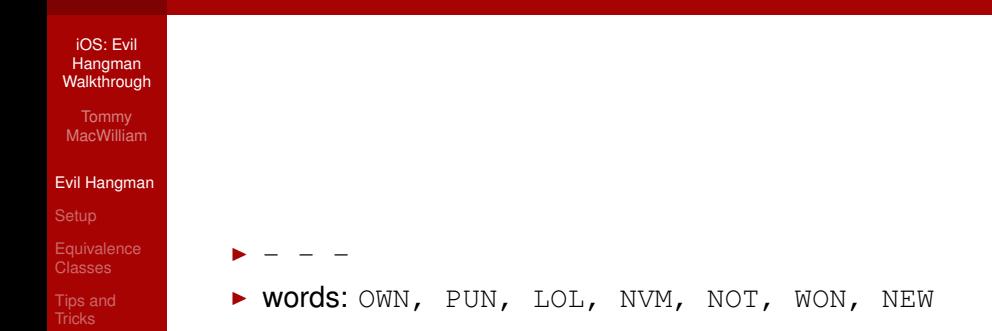

K ロ ▶ K @ ▶ K 할 ▶ K 할 ▶ .. 할 .. 9 Q Q\*

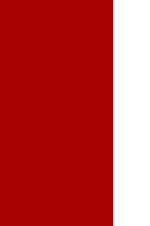

 $\blacktriangleright$  guess: N

- $\blacktriangleright$  - -: LOL
- $\blacktriangleright$  N -: NVM, NOT, NEW
- $\blacktriangleright$  - N: OWN, PUN, WON
- $\triangleright$  N -, N N -, N N, N N, N N N: $\emptyset$

**KO KARA KE KAEK E KARA** 

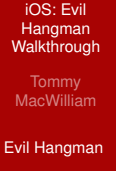

 $\blacktriangleright$  - - N

 $\blacktriangleright$  guess: P

- $\blacktriangleright$  - N: OWN, WON
- $\blacktriangleright$  P N: PUN
- $\blacktriangleright$  P N, P P N: Ø

K ロ ▶ K @ ▶ K 할 ▶ K 할 ▶ .. 할 .. 9 Q Q\*

#### iOS: Evil Hangman **[Walkthrough](#page-0-0)**

**MacWilliam** 

#### [Evil Hangman](#page-3-0)

- $\rightarrow$  greedy algorithm: optimize at each step to find optimal solution
	- $\triangleright$  useful for graph problems (shortest path, minimum spanning tree)

**KORKARYKERKER OQO** 

## **Setup**

iOS: Evil Hangman **[Walkthrough](#page-0-0)** 

MacWilliam

#### **[Setup](#page-9-0)**

<span id="page-9-0"></span>

### $\blacktriangleright$  Utility Application

 $\triangleright$  contains two views: MainView and FlipsideView

**KORKARYKERKER OQO** 

- $\blacktriangleright$  flip side often used for settings, etc.
- $\blacktriangleright$  e.g. Weather app

## MainViewController

iOS: Evil **Hangman [Walkthrough](#page-0-0)** 

**Tommy** MacWilliam

#### **[Setup](#page-9-0)**

- $\blacktriangleright$  showInfo: creates/shows new controller
	- ▶ presentModalViewController: just like pushViewController, but without the hierarchy

- $\triangleright$  connected via IB to UIButton
- Attribute Inspector  $\rightarrow$  Type  $\rightarrow$  Info Light/Dark

## FlipsideViewController

- iOS: Evil Hangman **[Walkthrough](#page-0-0)**
- MacWilliam
- 
- **[Setup](#page-9-0)**
- 
- 

### $\blacktriangleright$  done: hides this controller

- ▶ connected via IB to UIBarButtonItem
- **P** remember the self.navigationItem

**KO KARA KE KAEK E KARA** 

## **Delegation**

iOS: Evil Hangman **[Walkthrough](#page-0-0)** 

**MacWilliam** 

#### **[Setup](#page-9-0)**

 $\blacktriangleright$  don't do it yourself, tell an object to do it for you

**KORKARYKERKER OQO** 

 $\blacktriangleright$  make sure that object knows what to do!

## FlipsideViewControllerDelegate

iOS: Evil **Hangman [Walkthrough](#page-0-0)** 

**Tommy** MacWilliam

#### **[Setup](#page-9-0)**

- ▶ FlipsideViewControllerDelegate declares flipsideViewControllerDidFinish
- **MainViewController** implements FlipsideViewControllerDelegate
	- ▶ flipsideViewControllerDidFinish defined to hide the FlipsideViewController
- **FlipsideViewController's delegate is** MainViewController
- $\blacktriangleright$  FlipsideViewController tells the delegate when DidFinish

iOS: Evil Hangman **[Walkthrough](#page-0-0)** 

MacWilliam

**[Equivalence](#page-14-0)** Classes

<span id="page-14-0"></span>

Google didn't work last time, let's try Wikipedia!

**KO KARA KE KAEK E KARA** 

▶ [http://en.wikipedia.org/wiki/](http://en.wikipedia.org/wiki/Equivalence_class) [Equivalence\\_class](http://en.wikipedia.org/wiki/Equivalence_class)

iOS: Evil Hangman **[Walkthrough](#page-0-0)** 

**MacWilliam** 

**[Equivalence](#page-14-0)** Classes

$$
\blacktriangleright \ [a] = \{x \in X | x \sim a\}
$$

 $\blacktriangleright$  clear? okay we're done, have a nice night

イロト (個) (ミ) (ミ) (ミ) ミーの女(や)

- iOS: Evil Hangman **[Walkthrough](#page-0-0)**
- **MacWilliam**
- 
- 
- **[Equivalence](#page-14-0)** Classes
- 

 $\triangleright$  no, there's no NSEquivalenceClass either

イロト (伊) (ミ) (ミ) (ミ) ミーのQ(V)

- iOS: Evil **Hangman [Walkthrough](#page-0-0)**
- **Tommy** MacWilliam
- 
- 
- **[Equivalence](#page-14-0)** Classes
- [Tips and](#page-24-0)
- $\triangleright$  define a group of words sharing a given letter at a location
- $\triangleright$  order matters!
	- $\blacktriangleright$  - N, N - are different equivalence classes
	- $\rightarrow$  don't forget about the option to say the letter is not present

**KO KARA KE KAEK E KARA** 

- iOS: Evil Hangman **[Walkthrough](#page-0-0)**
- **Tommy** MacWilliam
- 
- 
- **[Equivalence](#page-14-0)** Classes
- 

 $\triangleright$  group words into equivalence classes based on user input

- $\blacktriangleright$  how do we define a group?
	- ▶ NSMutableDictionary
	- ▶ NSMutableArray
	- $\triangleright$  NSMutableSet

- iOS: Evil **Hangman [Walkthrough](#page-0-0)**
- **Tommy** MacWilliam
- [Evil Hangman](#page-3-0)
- 
- **[Equivalence](#page-14-0)** Classes
- [Tips and](#page-24-0)
- $\triangleright$  okay we have our groups, which do we use?
	- $\rightarrow$  need deterministic mapping between word and equivalence class
- $\blacktriangleright$  each class needs a unique identifier
	- $\triangleright$  not rand()!
	- $\rightarrow$  equivalence class  $\rightarrow$  identifier  $\rightarrow$  objective-c collection

- iOS: Evil **Hangman [Walkthrough](#page-0-0)**
- **Tommy** MacWilliam
- 
- 
- **[Equivalence](#page-14-0)** Classes
- [Tips and](#page-24-0)
- $\triangleright$  make sure your design can determine the best equivalence class!
	- $\blacktriangleright$  aka the largest equivalence class
- $\blacktriangleright$  knowing the largest class, make sure you can determine
	- $\triangleright$  what words are in the class
	- $\triangleright$  what letter(s), if any, should be displayed on-screen

# Time Consumption

#### iOS: Evil **Hangman [Walkthrough](#page-0-0)**

- **Tommy** MacWilliam
- 
- 
- **[Equivalence](#page-14-0)** Classes
- [Tips and](#page-24-0)
- $\triangleright$  try to make program as fast as possible
- $\blacktriangleright$  look up a given index/key = fast
- iterate through entire collection  $\neq$  fast
- For re-checking words that cannot be right  $\neq$  fast

# Space Consumption

iOS: Evil **Hangman [Walkthrough](#page-0-0)** 

**Tommy** MacWilliam

**[Equivalence](#page-14-0)** Classes

[Tips and](#page-24-0)

- $\triangleright$  try to make program use as little RAM as possible
- $\blacktriangleright$  words.plist is pretty big!
- $\blacktriangleright$  keep data structures as small as possible
	- In huge collection with lots of unused space  $\neq$  fast

**KOD KOD KED KED E VOLC** 

 $\triangleright$  remove anything unneeded immediately

# **Design**

iOS: Evil **Hangman [Walkthrough](#page-0-0)** 

**Tommy** MacWilliam

**[Equivalence](#page-14-0)** Classes

 $\triangleright$  keep time and space consumption in mind at all points

**KO KARA KE KAEK E KARA** 

- $\triangleright$  don't get hung up on performance though!
- $\blacktriangleright$  also have to keep track of:
	- $\blacktriangleright$  already used letters
	- $\blacktriangleright$  number of guesses made

## Hidden Text Fields

- iOS: Evil **Hangman [Walkthrough](#page-0-0)**
- **Tommy** MacWilliam
- 
- 
- 
- <span id="page-24-0"></span>[Tips and](#page-24-0) **Tricks**
- $\blacktriangleright$  first responder:  $UIView$  currently with focus
- ▶ resignFirstResponder: blur element
- ▶ becomeFirstResponder: focus element
- $\blacktriangleright$  hidden property of UIView controls visibility

# **NSString**

#### iOS: Evil **Hangman [Walkthrough](#page-0-0)**

**Tommy** MacWilliam

[Tips and](#page-24-0) **Tricks** 

- $\blacktriangleright$  length: length of string
- **D** characterAtIndex: get single character at numerical index
- ▶ substringToIndex, substringFromIndex: substrings with a single boundary

**KOD KOD KED KED E VOLC** 

**>** substringWithRange: substring with two boundaries

# **NSString**

 $\blacktriangleright$ 

iOS: Evil **Hangman [Walkthrough](#page-0-0)** 

**Tommy** MacWilliam

[Tips and](#page-24-0) **Tricks** 

 $\triangleright$  what if I just want a char  $\ast$ ?

cStringUsingEncoding:NSASCIIStringEncoding: get const char\* from NSString\*

**KO KARA KE KAEK E KARA** 

- $\triangleright$  now we have an array of chars
- $\triangleright$  char a = 'a'; char b = 'b'; (a < b) == YES;
- <sup>I</sup> <http://asciitable.com>

# **NSString**

- iOS: Evil Hangman **[Walkthrough](#page-0-0)**
- **MacWilliam**
- 
- 
- 
- [Tips and](#page-24-0) **Tricks**

 $\triangleright$  words in plist are in ALL CAPS

イロト (個) (ミ) (ミ) (ミ) ミーの女(や)

- **>** lowercaseString
- $\blacktriangleright$  capitalizedString

## plists

#### iOS: Evil **Hangman [Walkthrough](#page-0-0)**

- **Tommy** MacWilliam
- 
- 
- 
- [Tips and](#page-24-0) **Tricks**
- $\triangleright$  both NSArray and NSDictionary respond to initWithContentsOfFile
- $\blacktriangleright$  don't forget about NSBundle, mainBundle, and pathForResource:ofType:

**KOD KOD KED KED E VAN** 

- $\blacktriangleright$  don't parse the plist a bunch of times!
	- $\blacktriangleright$  sloooooow

- iOS: Evil Hangman **[Walkthrough](#page-0-0)**
- MacWilliam
- 
- 
- 
- [Tips and](#page-24-0) **Tricks**
- $\blacktriangleright$  just like SharedPreferences!
- $\triangleright$  store persistent key/value pairs without the hassle of a database

iOS: Evil **Hangman [Walkthrough](#page-0-0)** 

**Tommy** MacWilliam

[Tips and](#page-24-0) **Tricks** 

- ▶ [NSUserDefaults standardUserDefaults]: Qet defaults associated with the app
- $\triangleright$  setObject: forKey: save a key/value pair into defaults
	- $\rightarrow$  just like NSMutableDictionary: pair created if not already existing

- $\triangleright$  objectForKey: retrieve value associated with key
- $\triangleright$  removeObjectForKey: remove item from defaults

#### iOS: Evil **Hangman [Walkthrough](#page-0-0)**

**Tommy** MacWilliam

[Tips and](#page-24-0) **Tricks** 

### $\triangleright$  can read/write anything saveable in a plist

▶ NSData, NSString, NSNumber, NSDate, NSArray, Or NSDictionary

**KOD KOD KED KED E VOLC** 

#### $\blacktriangleright$  convenience methods

- ▶ arrayForKey, dictionaryForKey, integerForKey, etc.
- ▶ setBool, setInteger, etc.

 $\blacktriangleright$  example time!

K ロ ▶ K @ ▶ K 할 ▶ K 할 ▶ .. 할 .. 9 Q Q\*

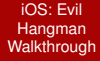

**MacWilliam** 

<span id="page-32-0"></span>[Tips and](#page-24-0) **Tricks**